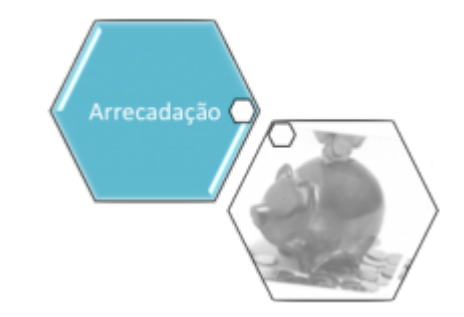

# **Consultar Críticas dos Movimentos Arrecadadores**

O objetivo desta funcionalidade é permitir, a partir de alguns critérios de filtro, exibir a identificação dos arquivos que foram impedidos de ter o seu registro efetuado e as respectivas inconsistências encontradas. A funcionalidade pode ser acessada no caminho: **[GSAN](https://www.gsan.com.br/doku.php?id=ajuda:pagina_inicial) > [Arrecadação](https://www.gsan.com.br/doku.php?id=ajuda:arrecadacao) > [Movimento dos Arrecadadores](https://www.gsan.com.br/doku.php?id=ajuda:arrecadacao:movimento_dos_arrecadadores) > Consultar Críticas de Movimento dos Arrecadadores**.

Feito isso, o sistema exibe a tela a seguir:

#### **Observação**

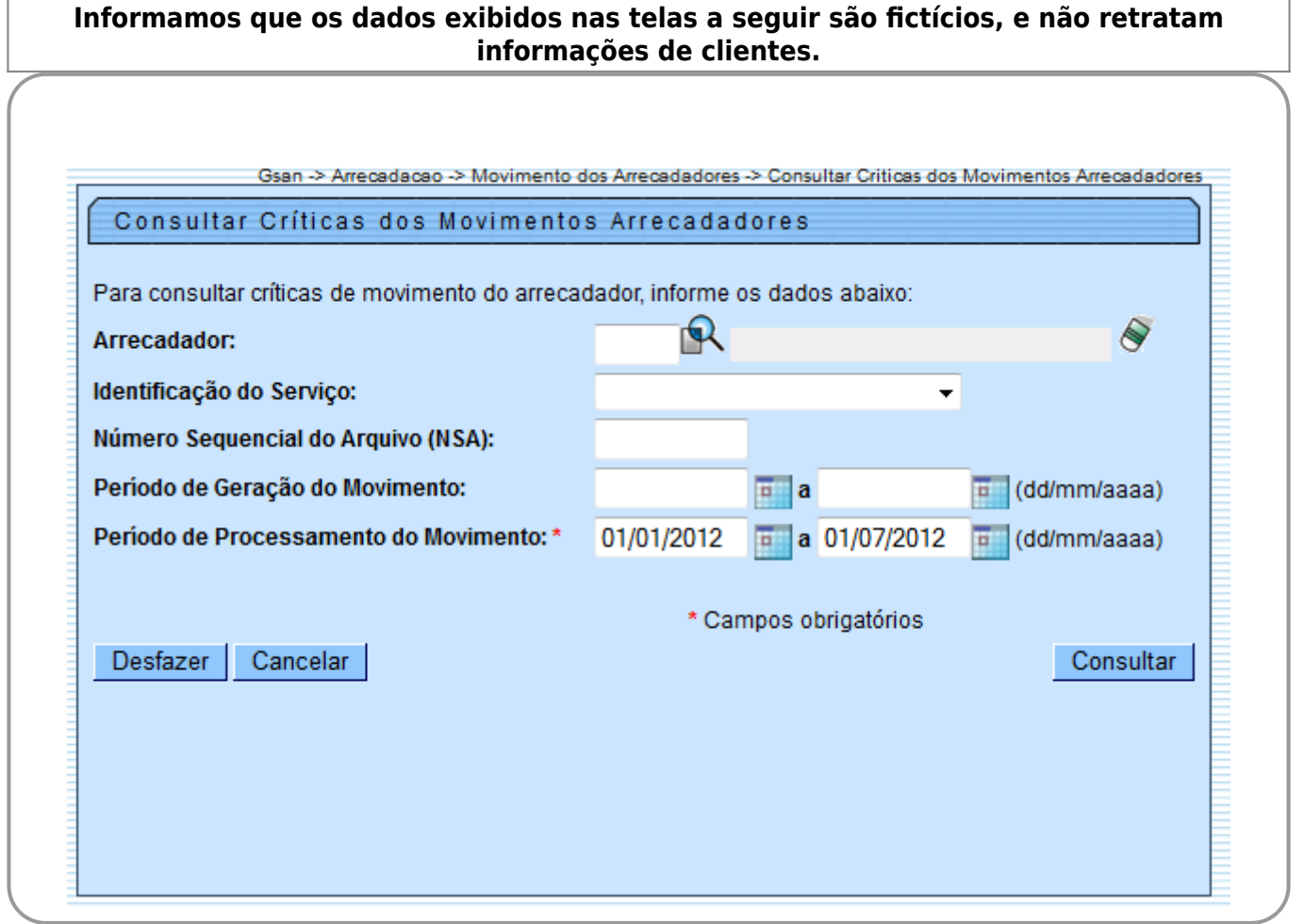

Inicialmente, será apresentada uma tela para que seja feita a consulta com base nos parâmetros informados, conforme abaixo. Após o preenchimento dos campos, clique no botão <sup>Consultar</sup> :

Realizada a consulta, o sistema exibe as críticas encontradas, conforme tela abaixo:

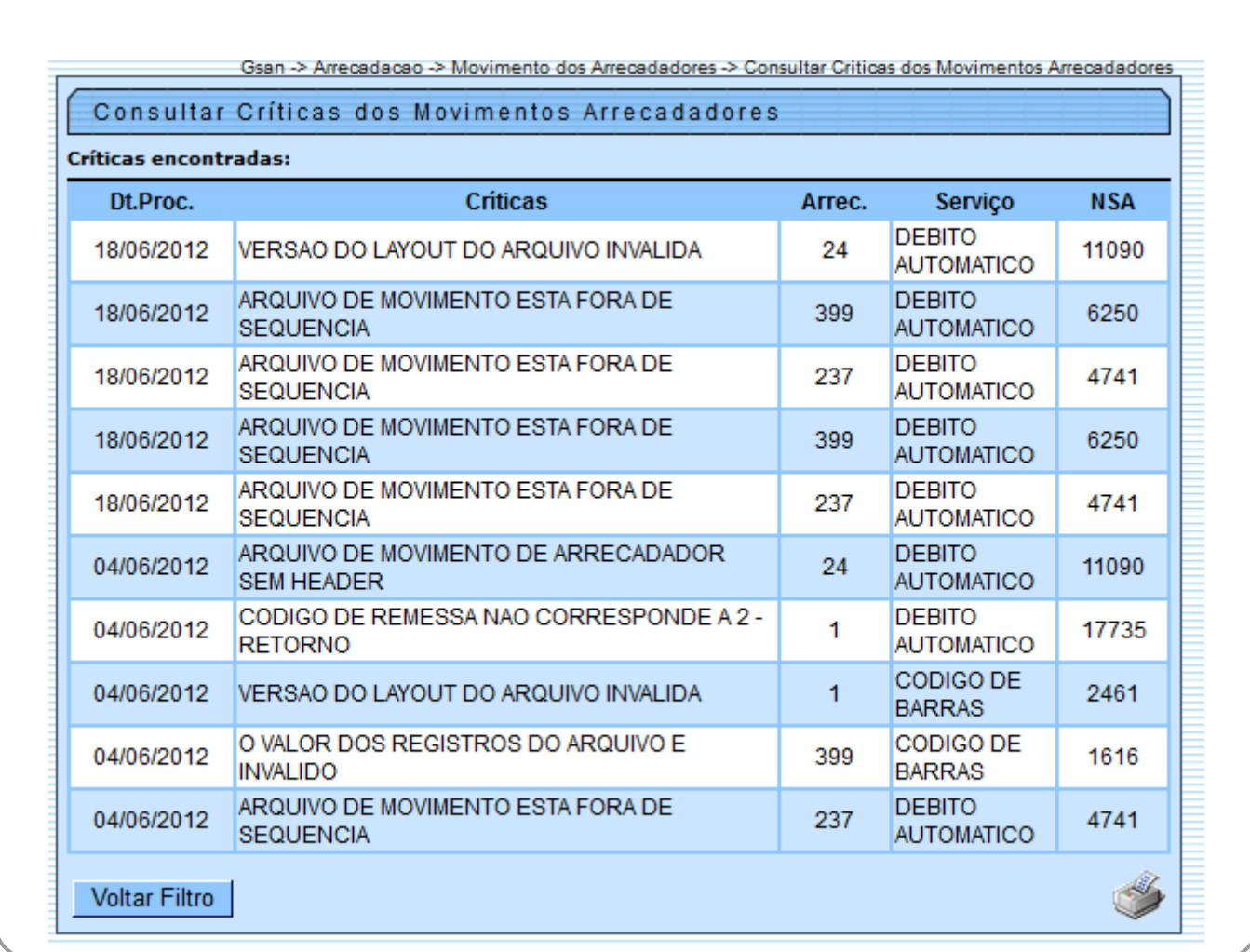

Opcionalmente, os dados podem ser impressos em relatório, clicando no botão , conforme modelo abaixo:

Τ

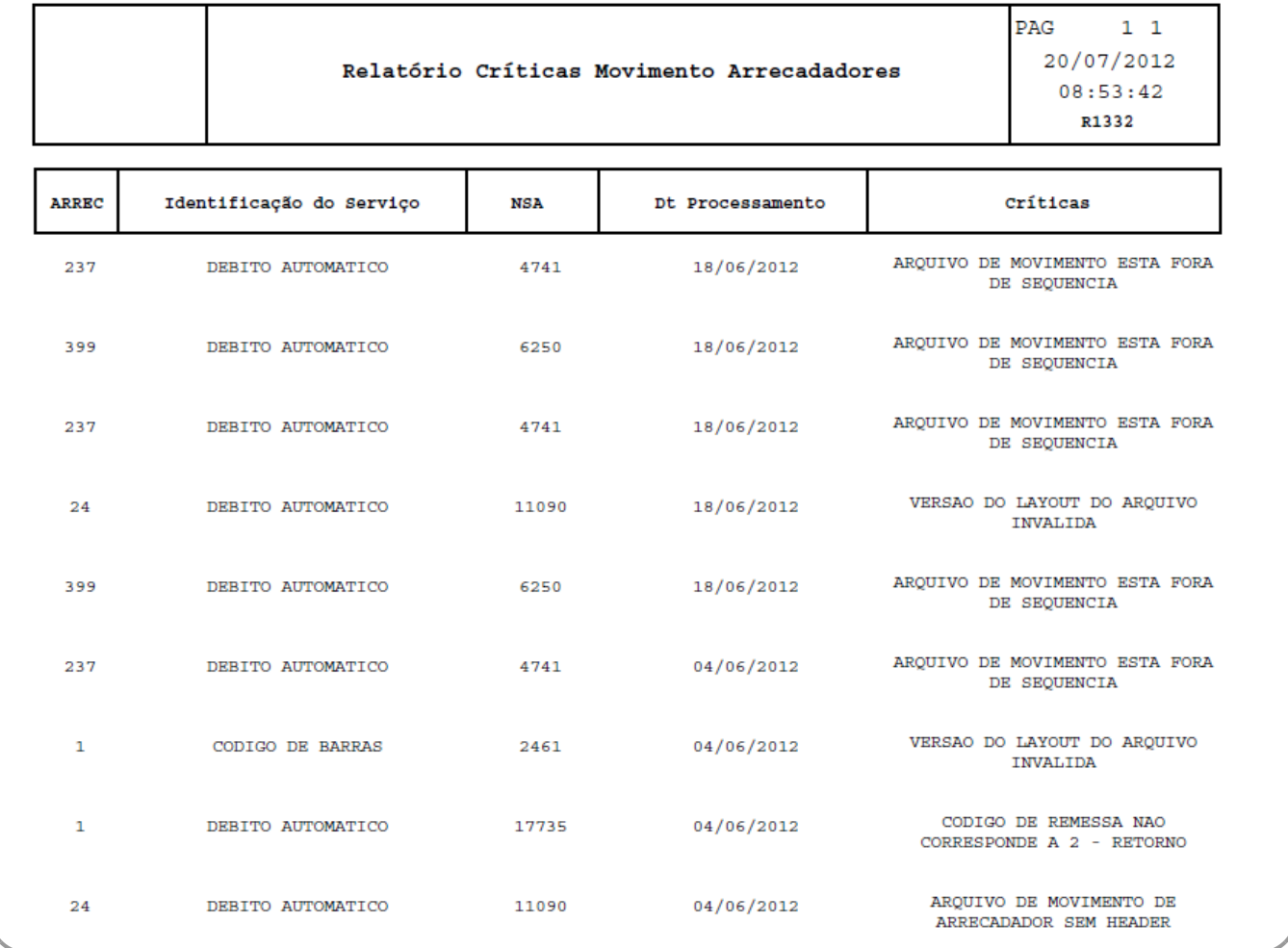

## **Preenchimento dos Campos**

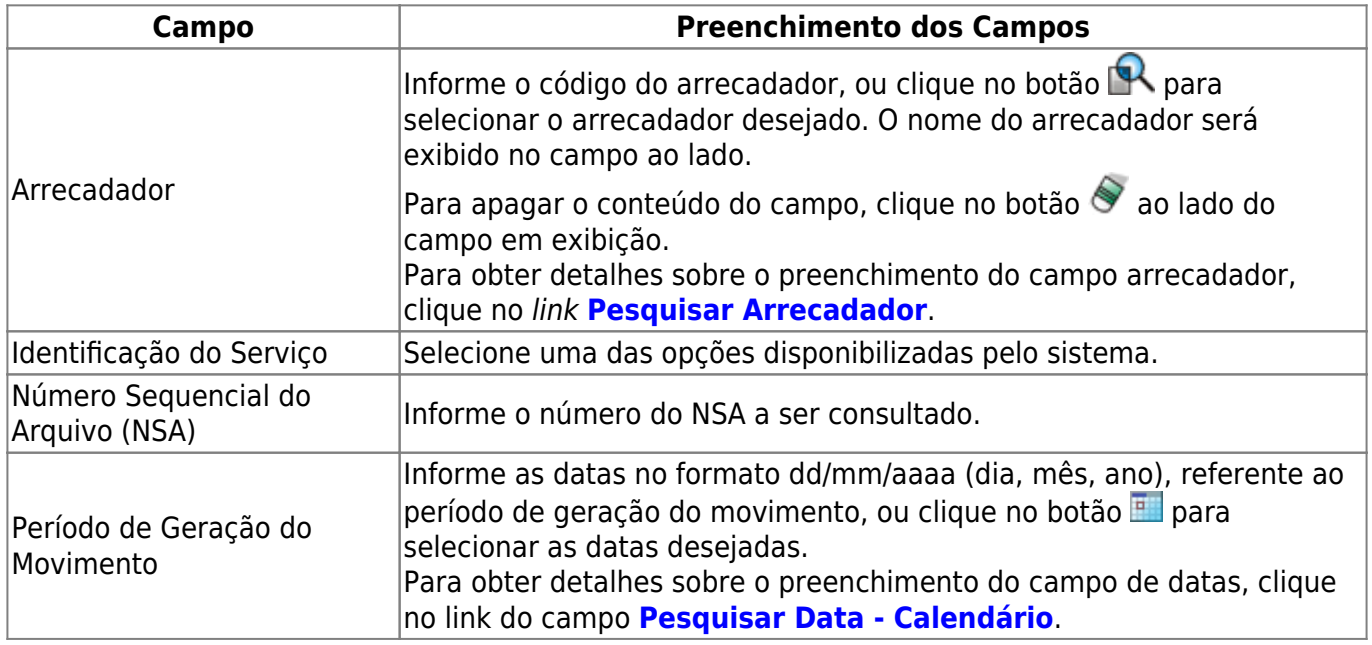

Base de Conhecimento de Gestão Comercial de Saneamento - https://www.gsan.com.br/

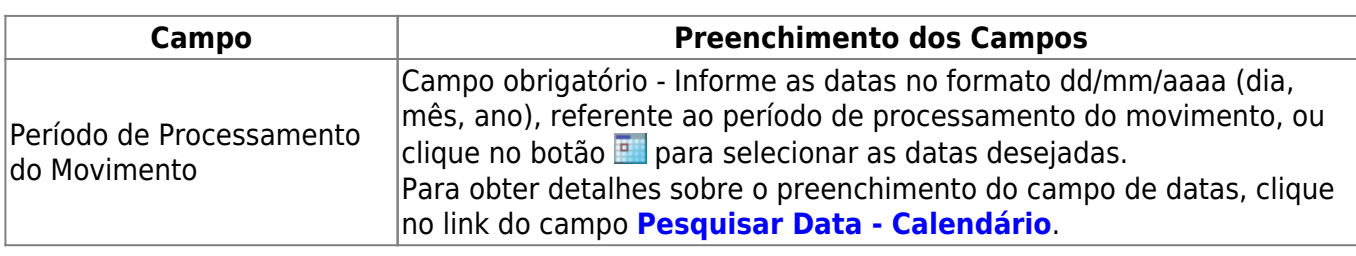

### **Funcionalidade dos Botões**

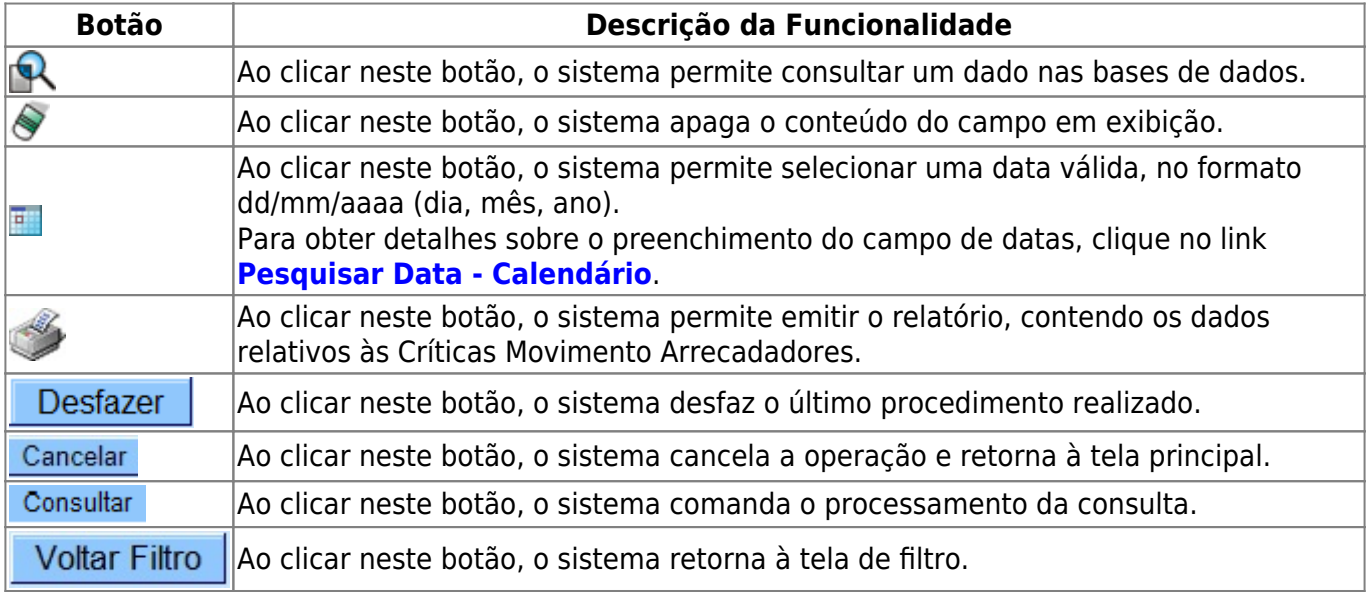

#### **Referências**

**Consultar Críticas dos Movimentos Arrecadadores - Compesa**

**Termos Principais**

**[Movimento dos Arrecadadores](https://www.gsan.com.br/doku.php?id=ajuda:arrecadacao:movimento_dos_arrecadadores)**

Clique **[aqui](https://www.gsan.com.br/doku.php?id=ajuda)** para retornar ao Menu Principal do GSAN

From: <https://www.gsan.com.br/> - **Base de Conhecimento de Gestão Comercial de Saneamento**

Permanent link:

**[https://www.gsan.com.br/doku.php?id=ajuda:arrecadacao:consultar\\_criticas\\_dos\\_movimentos\\_arrecadadores](https://www.gsan.com.br/doku.php?id=ajuda:arrecadacao:consultar_criticas_dos_movimentos_arrecadadores)**

Last update: **27/09/2017 21:38**

 $\pmb{\times}$ 

Base de Conhecimento de Gestão Comercial de Saneamento - https://www.gsan.com.br/